## **WildView! version 1.01..simple log viewer for WILDCAT! BBS.**

**What is WildView? Basically, it is a small utility to view, print, and purge your WILDCAT! and related log files. It will support WILDCAT! ACTIVITY.\* files, ERROR.LOG, and a host of other log file types. Although you should find most of the functionality very intuitive, here are some tips for using WildView!:**

## **File Menu:**

The File Menu allows you to exit the program. To set up where default files are found, use the Utility Menu selection.

## **Utility Menu:**

The Utility Menu allows you to change where WildView! looks for the each log file type drive/path. These settings are stored in a file called WV.INI, which should be located in your Windows directory. If the file doesn't exist, WildView will create it for you, but you will need to set the drive/path combinations for each log file type. You set the appropriate drive/path combination for each log file type selection  $by:$ 

- A: Selecting the appropriate type of log file, i.e. CATSCAN, from the combo box at the left of the window.
- B: In the right hand corner, enter the FULL drive/path combination, for example, C:\WC30\CATSCAN\. Please note the file can be on any drive, and you may enter a maximum path length of 30 characters; also be sure to end your selection with a '\'. Pressing the Update button will then save your selection as the default location.

At present, WildView! supports only the default naming conventions for log files; i.e. ACTIVITY.001, WM.LOG, etc.. While you can change the drive/path setups for these, you must use the default file names, which are listed below with their respective log file types:

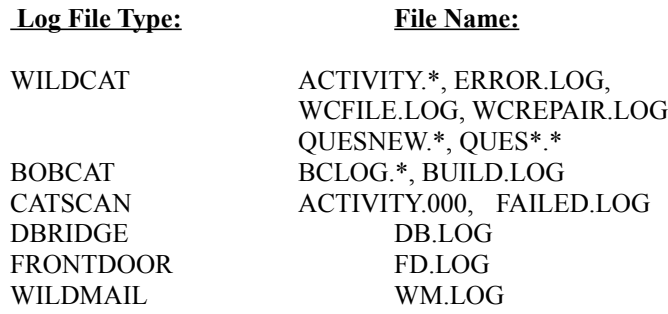

## **View Menu:**

Once you have set up your defaults, the View Menu allows you to access the various WILDCAT! log files. To choose a log file, simply select the log type from the combo box in the left hand corner of the window, then choose which particular log file to View, Print or Kill from the list box in the right hand corner. If a file doesn't appear for selection in the Activity Log list box, this means WildView! couldn't find it in the directory specified by the WV.INI file. If you're sure the file exists, go back to the Utility Menu and double check the drive/path selection for that choice.

Once selected, the View, Print, Kill or Find buttons will do just that..pretty straightforward. If you wish to navigate about in the View list box, simply double-click the mouse inside, you can then use Home, End etc, keys to move you around quicker. Also, please note to Print a logfile you must first select it with the View button so it's visible inside the Activity Log Detail list box. Using the Find option will allow you to find a specific name or string inside the Activity Log Detail list box; simply enter the text you wish to find, click once on the Find button, and WildView! will highlight the line for you in the Log Detail listbox. Each successive click on Find will highlight the next matching selection until you reach the end of the list box. If no match is found, WildView! will let you know to re-enter a find string..note it is case sensitive.